# FICHE PRATIQUE www.animafac.net

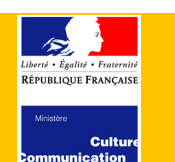

# **COMMUNICATION**

# FAIRE DE LA VEILLE POUR SON ASSOCIATION

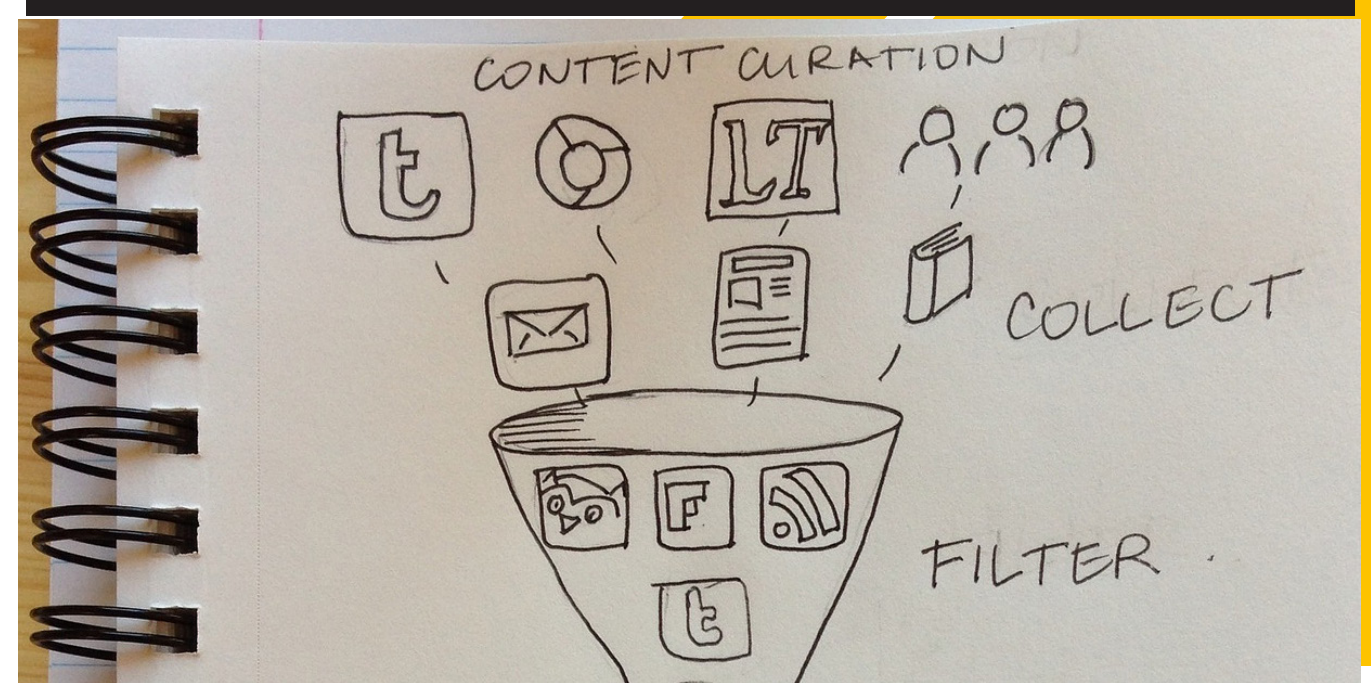

Mettre en place une veille sur internet pour son association a de nombreux avantages. Outre le fait que cela permet de vérifier au quotidien l'image de marque de votre projet sur le web, une bonne veille peut aussi vous aider à être au courant des dernières actualités de votre thématique associative en un minimum de temps… Voire même d'être au courant avant tout le monde des appels à financements qui tombent ! Petit tour d'horizon des pratiques et des outils existants.

1

# 1. QU'EST-CE QUE LA VEILLE ?

La veille internet consiste à mettre en place un processus de collecte, de surveillance, de partage et d'analyse d'informations recueillies sur internet.

La veille internet permet d'anticiper les évolutions d'un environnement dans le cadre d'une démarche de veille concurrentielle et également d'analyser des buzz, propagation de rumeurs et l'impact de campagnes dans une démarche de veille e-réputation.

# 2. IDENTIFIER SES BESOINS

Avant de choisir ses outils de veille, il faut pouvoir répondre aux questions suivantes :

- Quel type de veille voudrais-je mettre en place ? Quelles informations voudrais-je trouver ? *Veille concurrentielle, veille commerciale, veille technologique, veille juridique, veille d'image ?*
- Combien de temps puis-je accorder à ma veille ? *20 minutes ou une heure par jour ? Seulement quelques heures par mois ?*
- Quel timing de notifications est idéal pour ma veille ? *Notifications immédiates ? Une fois par jour ? Une fois par semaine ?*
- À qui s'adresse ma veille ? *À moi-même ? À des collègues ? À une communauté d'intérêts (Twitter) ?*
- De quels outils de veille je dispose déjà ? Sont-ils satisfaisants ? Pourquoi ?

# 3. PERDRE DU TEMPS POUR EN GAGNER

La mise en place d'une veille sur internet demande une méthodologie rigoureuse. Néanmoins, une fois les paramétrages mis en place, la remontée d'informations est automatique. Elle peut nécessiter des réajustements sur les premiers temps, notamment dans l'identification des motsclés.

L'étape d'identification des mots-clés est primordiale pour configurer les outils de veille.

Imaginons que je veuille mettre en place une veille sur le service civique dont l'objectif est d'avoir toutes les actualités politiques et stratégiques en temps réel. Je vais alors utiliser les mots clés suivants :

service civique, service civil volontaire, service volontaire européen, François Chérèque, Najat Vallaud-Belkacem, agence du service civique, institut du service civique, jeunes engagés, jeunes volontaires

Les mots-clés ciblés permettent de réduire un maximum le « bruit » dans la sélection d'informations. Le bruit, ce sont des informations non pertinentes qui remontent dans les résultats de recherche.

# 4. CIBLER SES RECHERCHES SUR GOOGLE

Sur Google, nous pouvons réduire le bruit de certaines recherches avec des techniques simples.

Pour trouver un article qui parle du service civique sur le site http://www.leparisien.fr, taper dans le champ de recherche Google : site:leparisien.fr « service civique »

Les guillemets permettent de rechercher l'expression service civique dans son ensemble, sans tomber sur des résultats où les deux mots seraient dissociés (ex : « Il lui a rendu un service, ce qui était bien civique de sa part. »). Attention à ne pas mettre d'espace entre site, les deux points, et l'url du site recherché.

• Pour trouver des informations sur l'association Jets d'encre sans avoir les résultats concernant les imprimantes : jets d'encre –imprimantes –laser

Le symbole – permet d'exclure certains termes de la recherche Google.

• Pour ne trouver que des rapports (format PDF) traitant du service civique : « service civique » filetype:pdf

Cette technique fonctionne également avec filetype:doc. Ne pas mettre d'espace entre filetype, les deux points et le type de document recherché.

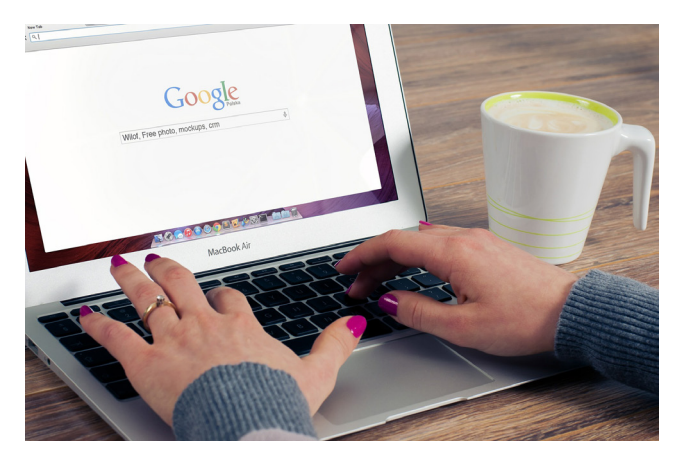

### 5. S'OUTILLER

De nombreux outils de veille existent. C'est même un terrain très concurrentiel ! Voici une sélection de ressources gratuites qui, combinées intelligemment, devraient vous permettre de ne rien manquer. Bien entendu, vous n'êtes pas obligés de tout utiliser ! L'idéal est de choisir le ou les outils qui vous apportera/ront les informations les plus exhaustives. Parfois, il arrive qu'un outil qui semblait pertinent au départ ne nous convienne pas. Ce n'est pas grave : il suffit alors de supprimer son compte pour en stopper les notifications.

#### **GOOGLE ALERTS**

Avec les alertes Google, vous êtes averti.e par e-mail lorsque de nouveaux résultats correspondant aux termes que vous recherchez sont publiés (Web, actualités, etc.).

Pour les mots-clés génériques (service civique, jeunes engagés etc.), configurez sur « Tous les résultats ». Pour les noms de personnalités (Najat, François etc.), privilégiez «Seulement les meilleurs résultats ». En fonction de votre besoin de réactivité, choisissez la fréquence de notification « Immédiatement » ou « Une fois par jour ».

Pour éviter que votre boîte de réception ne soit envahie d'alertes, vous pouvez filtrer vos messages en systématisant leur classement dans un dossier spécifique « Alertes » ou « Veille ». Sur Gmail, il suffit d'ouvrir le message, de cliquer sur Plus  $\rightarrow$  Filtrer les messages similaires  $\rightarrow$  Créer un filtre à partir de cette recherche.

#### **TWITTER ET TWEETDECK**

2

Twitter est un outil de microblogage qui permet à un utilisateur d'envoyer gratuitement des messages (appelés tweets) limités à 140 caractères.

TweetDeck est une application logicielle de bureau qui permet de consulter et gérer un ou plusieurs comptes Twitter, via une interface graphique conviviale.

Twitter est un réseau social délivrant l'information en temps réel. Dans le cadre d'une veille, il est conseillé de :

• s'abonner aux comptes relatifs à votre sujet. Pour le service civique, @servicecivique, mais aussi @uniscité ou certains comptes « d'influents » qui délivrent des informations exclusives. Pour trouver des comptes pertinents, n'hésitez pas à faire une recherche avec vos mots-clés habituels.

FICHES PRATIQUES ES PRATIQUES 

- Importer ses contacts de votre boite mail professionnelle. Cela permet de s'abonner rapidement à leurs comptes.
- Créer des listes d'abonnés. Pour y voir plus clair, créez des listes grâce à la roue présente à côté du bouton « S'abonner » de chaque contact. Exemple de listes : Institutions, Jeunes engagés, Associations, Partenaires, Médias etc. Attention, les abonnés que vous classez dans ces listes en sont notifiés.

Pour aller plus loin, Tweetdeck vous donne la possibilité d'avoir un aperçu complet de l'activité de vos listes, de vos notifications ou de vos recherches en temps réel. Vous pouvez configurer des colonnes différentes, de façon à recevoir des tweets sans les rechercher.

Par exemple : une colonne « Timeline » (les tweets de tous vos abonnés), une colonne « Notifications », une colonne sur la recherche « Service Civique », une colonne des tweets du compte @servicecivique et une colonne de la liste « Institutions ».

Pour mémoriser des tweets dont vous souhaitez lire le contenu plus tard, n'hésitez pas à les « Mettre en favori ».

#### **SCOOP.IT**

Scoop.it une plateforme en ligne de curation de contenu proposant à ses utilisateurs de faire leur propre veille et de partager celle-ci avec d'autres utilisateurs. Scoop.it est aujourd'hui la solution la plus pratique et ergonomique pour agréger des flux RSS de sites internet et capitaliser les informations trouvées sur internet.

Sur Scoop.it, vous pouvez agréger du contenu depuis plusieurs sources : des utilisateurs, listes ou recherches Twitter, des présentations SlideShare, des actus Google, des pages Facebook, des vidéos ou le flux RSS d'un site défini. Il vous suffit de renseigner vos mots-clés et de vous rendre quotidiennement sur votre tableau de bord pour parcourir vos « Suggestions ». Lorsque l'une d'entre elles vous parait pertinente, mémorisez-la sur votre tableau de bord en la scoopant. Vous pouvez ensuite partager votre veille sur Twitter ou Facebook.

#### **SOCIAL MENTION**

Social Mention est un moteur de recherche dédié aux medias sociaux. Il vous permet de rechercher des mots-clés sur Facebook, Twitter, des blogs, commentaires, événements, actualités et vidéos.

Vous pouvez l'utiliser de façon occasionnelle pour avoir accès à plus de sources concernant une recherche précise. Social Mention est particulièrement pertinent pour trouver du contenu sur des pages Facebook ou des vidéos.

#### **PINTEREST**

L'outil parfait pour épingler vos meilleures recettes de quiche lorraine. Ou plus sérieusement, pour collecter de façon visuelle et esthétique de nombreuses ressources !

## **D'AUTRES OUTILS À TESTER**

Dans son guide de survie du rédacteur web, la Netscouade présente plusieurs outils de veille intéressants. A vous de choisir celui qui vous convient le mieux !

#### **ENFIN, NE NÉGLIGEZ PAS…**

- Les newsletters des structures partenaires ou ressources
- Les pages Facebook des structures partenaires ou ressources
- Les listes de diffusion qui traitent de votre sujet (ex : Yahoo groupe Auberge de la solidarité)

Chacun des outils présentés a ses spécificités. La somme de ces suggestions vous permet de mener une veille quotidienne exhaustive sur un sujet. S'ils sont bien configurés, vous pouvez vous contenter de trois d'entre eux, enregistrés dans vos favoris, et les consulter quotidiennement. Pour une veille efficace, il est recommandé qu'une seule personne soit en charge d'un sujet et qu'elle transmette l'information aux autres membres de l'équipe.

Bonne veille !

3